### USER GUIDE

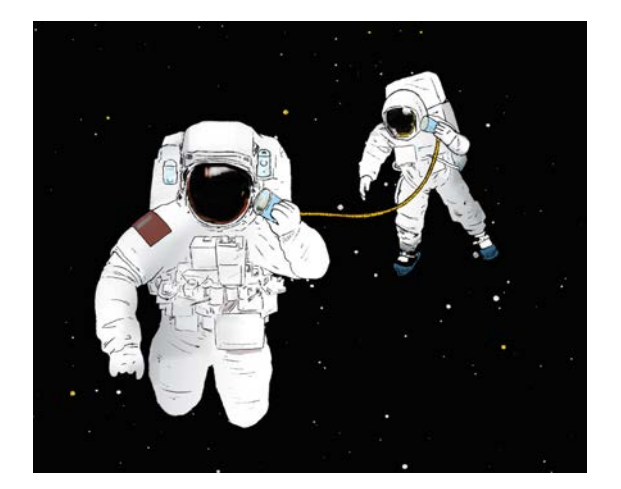

# Family and Business Communication360 Scorecard

The world's first online 360º tool to improve your family's communication

effectiveness

www.familyandbusinesslearning.com 2020 © Randel S. Carlock

v. 03092020

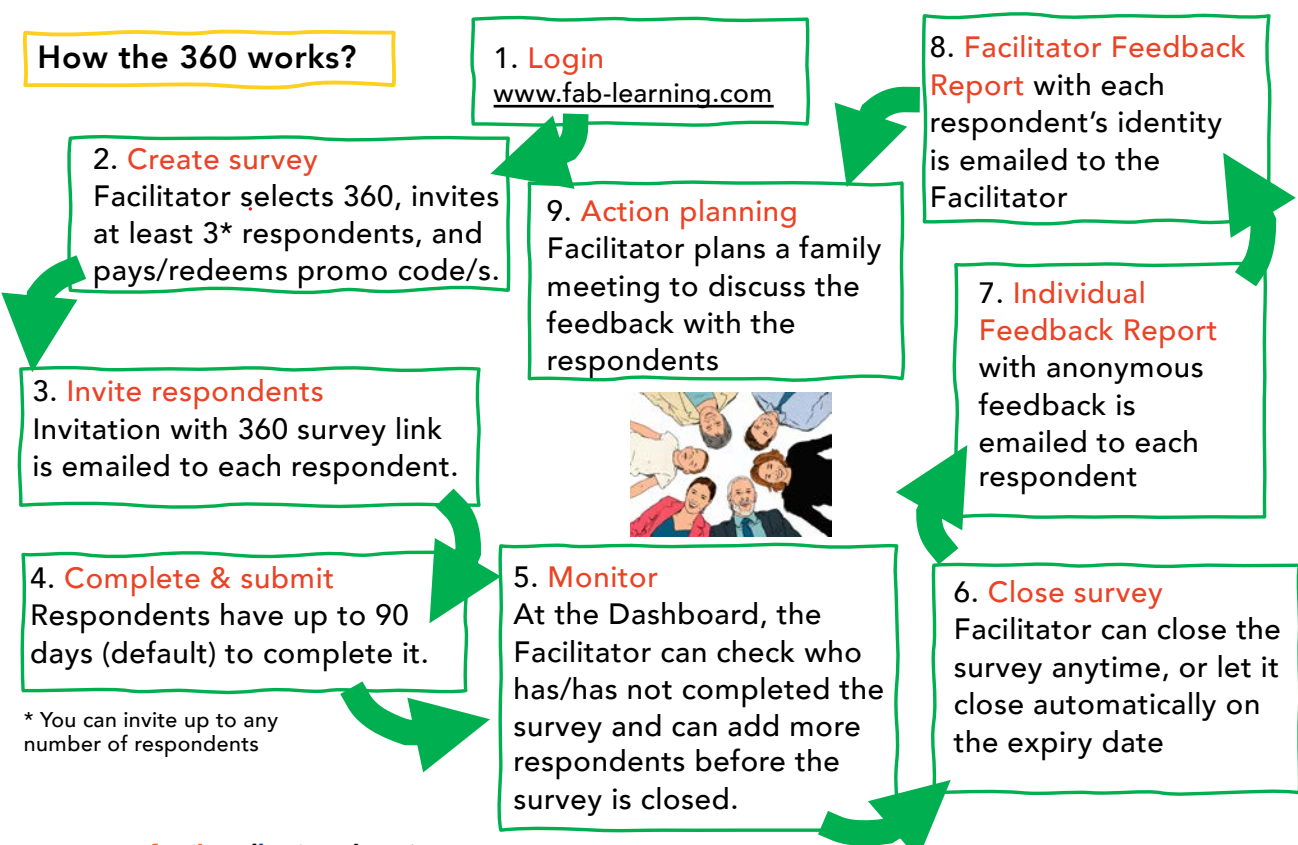

www.familyandbusinesslearning.com 2020 @ Randel S. Carlock

# Introducing the Family and Business 360 Facilitators Feedback Report

These instruments are for training and planning by business families, with the support of a **Facilitator**, who may be a family member, family business advisor, or consultant.

A Facilitators Feedback Report (FFR) with the identities of the respondents will be sent to the Facilitator – the user who creates the survey and invites the respondents. Your completing of the survey grants your consent for the Facilitator to use the data in training and planning activities with the family.

To protect confidentiality among individual respondents, the answers to the survey will be collated in the Individual Feedback Report.

Except to the Facilitator, none of the information you provide will be identifiable as coming from you, unless you voluntarily offer personal information in the narrative or comment boxes.

www.familyandbusinesslearning.com and the state of the control of the care and a control of the carlock carlock

 $\overline{2}$ 

#### Step 1 Facilitator to Login [at www.fab-learn](http://www.fab-learning.com/)ing.com Sign up with your email and a password of minimum 8 digits

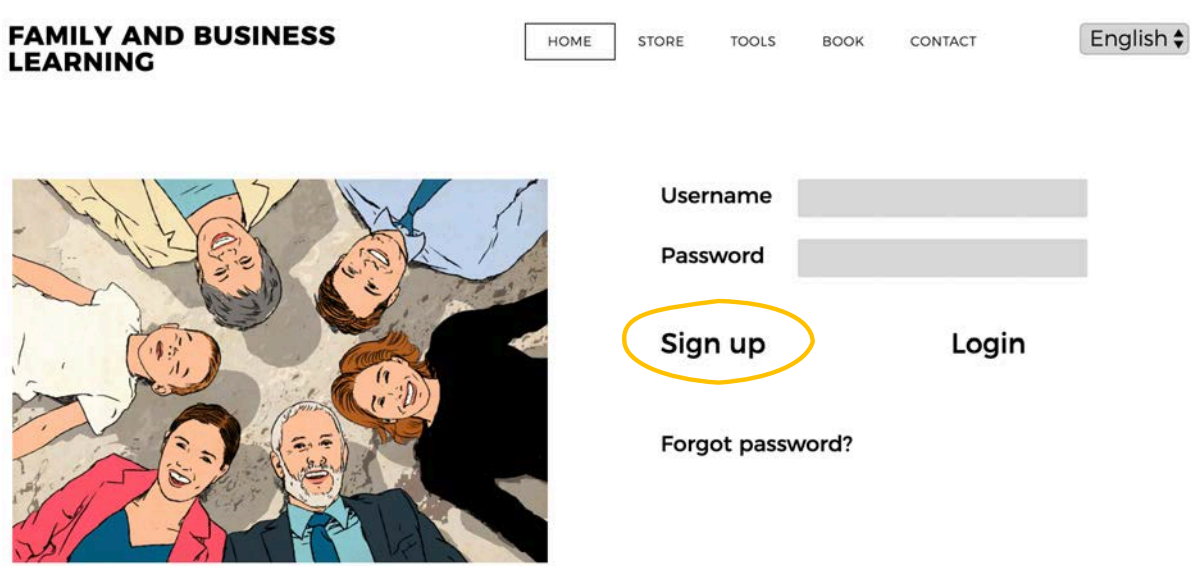

Step 2 In MY DASHBOARD, click Create survey for the Communication360. Then add family members (respondents) by providing their Email addresses and Names.

The Communication360 requires a minimum of one respondent (including yourself) with no maximum limit.

**FAMILY** HOME DASHBOARD STORE **TOOLS** BOOK CONTACT FAMILY\_AND\_BUSINESS\_LEARNING + English v AND<br>BUSINESS **LEARNING** 

### **MY DASHBOARD**

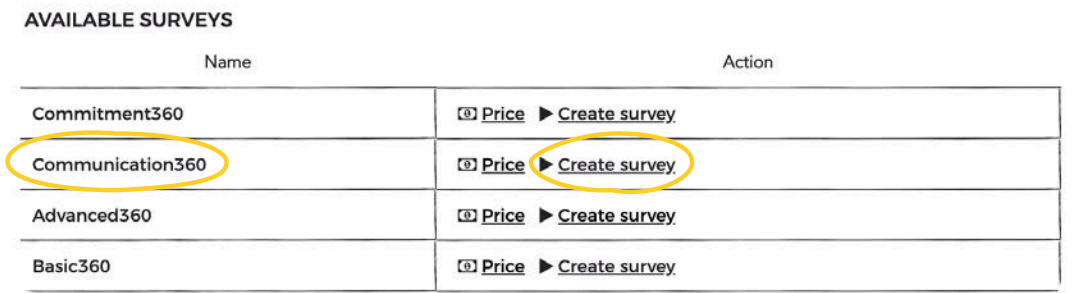

www.familyandbusinesslearning.com and the state of the comparison of the carlock and the carlock carlock

4

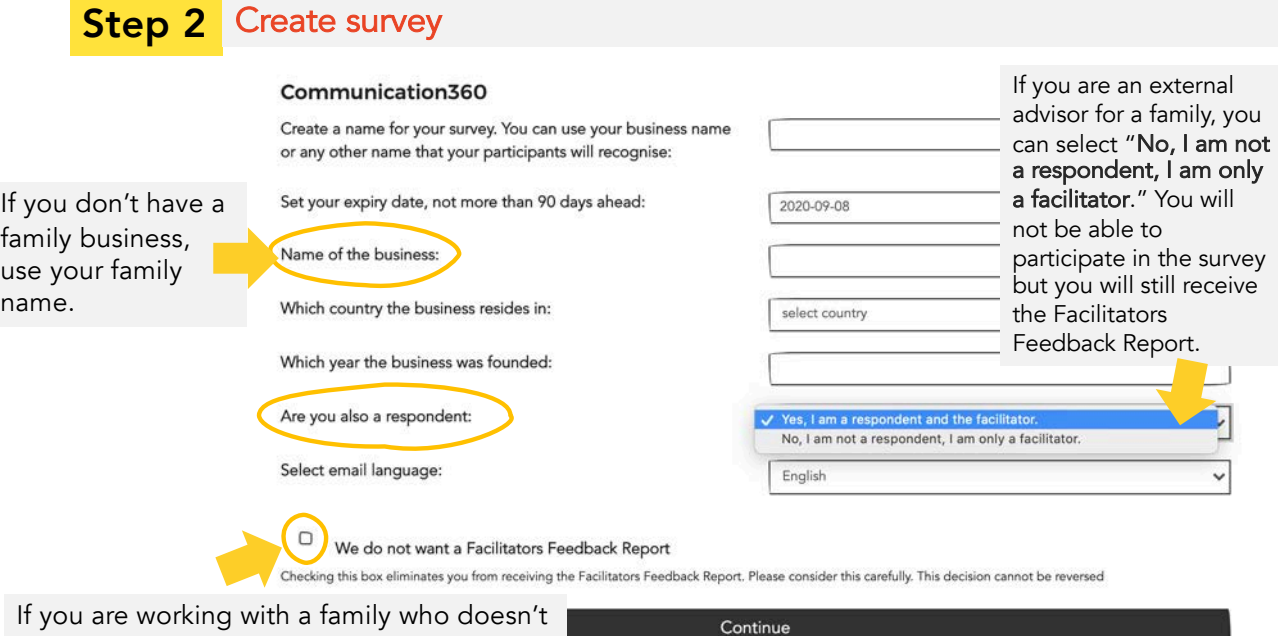

If you are working with a family who do want the identity of each respondent to be shared with the facilitator, tick the box "We do not want a Facilitators Feedback Report". This should be the exception.

Step 2 Invite family members (respondents) by providing their Email addresses and Names/Nicknames.

The Communication360 requires a minimum of one respondent (including yourself) with no maximum limit.

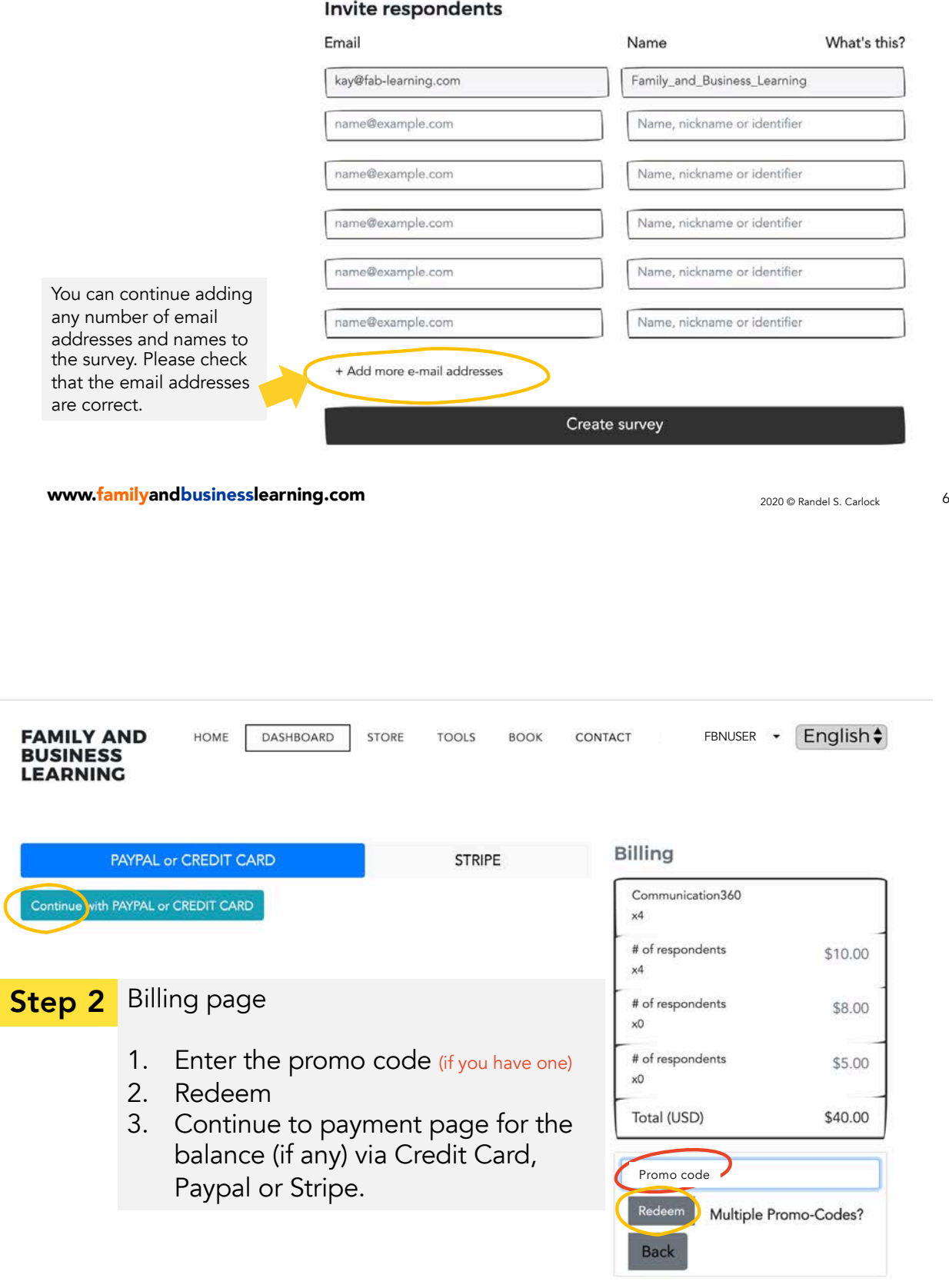

## **Step 3** Click <u>Begin survey o</u>n MY DASHBOARD to start your survey.

**MY SURVEYS** 

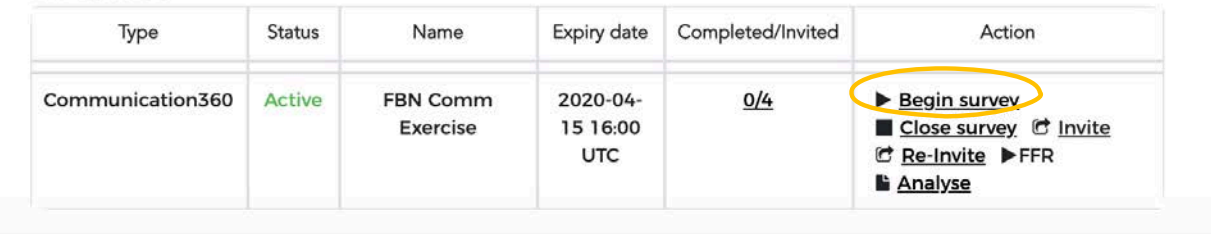

#### Invite respondents

Your respondents will each receive an email from Family and Business Learning with the subject

"You are invited to complete the Communication360 Scorecard for {*your survey name*}"

with a unique link to complete their own assessment.

www.familyandbusinesslearning.com 2020 Example 2020 © Randel S. Carlock

8

**Step 4** Complete the Communication360 Scorecard

Rate 10 Communication Effectiveness statements on a scale of 1-5 with

1 = "Does not describe our family" and

5 = "Very well describes our family"

You will see your total score and a table to interpret your score.

Answer 3 open-ended Discussion Questions to share your family specific thoughts.

All respondents will be reminded that their completion of the Communication360 grants their consent for the Facilitator to view and use the data in family training and planning activities.

This survey should take no more than 10 minutes to complete.

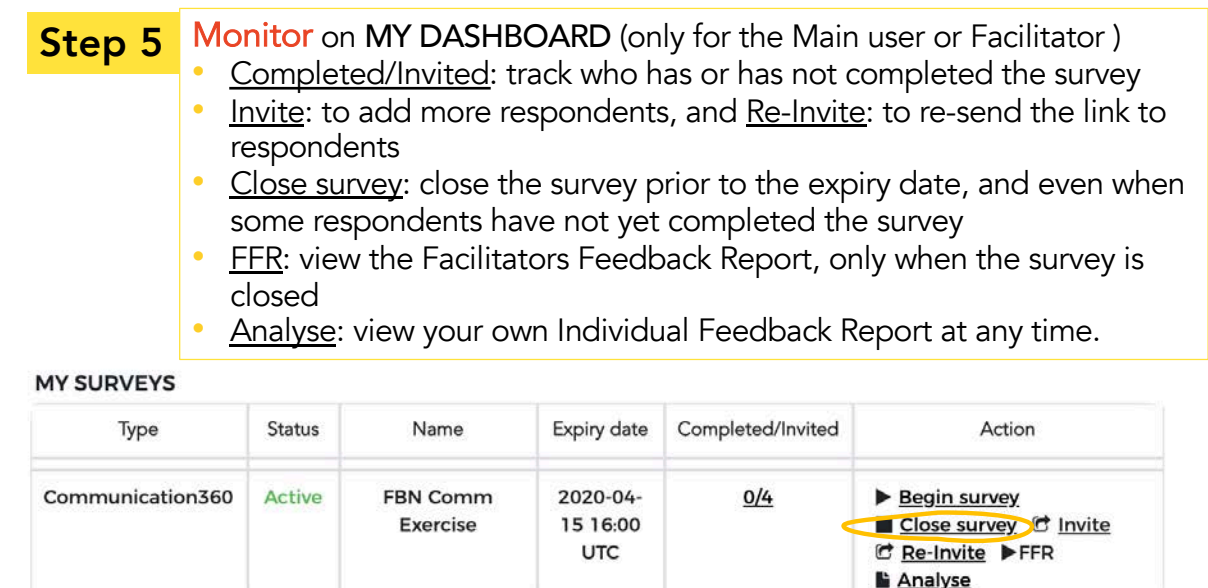

**Step 6** Click **Close survey** on MY DASHBOARD to close your survey any time before the expiry date (default 90 days).

www.familyandbusinesslearning.com 2020 Carlock 2020 © Randel S. Carlock

10

#### Step 7 Review your Individual Feedback Report

Once the survey is closed, an email from Family and Business Learning with the subject "The Communication360 report for {your survey name} is now ready for your review" and a link to the respondent's *Individual* Feedback Report will be sent to all respondents.

#### **Review your Facilitators Feedback Report** Step 8

Once the survey is closed, an email from Family and Business Learning with the subject "The Communication360 FFR report for {your survey name} is now ready for your review" and a link to the **Facilitators** Feedback Report will be sent to the main user or Facilitator.

You will be able to EXPORT TO PDF or PRINT using the buttons founds at the end of the reports.

### Step 9 Action Planning

Review the reports and plan a family meeting to discuss, after the course.

[Go to www.familyandbusinesslearning.com/fa](http://www.familyandbusinesslearning.com/faq.html)q.html o[r email kay@fab-learnin](mailto:kay@fab-learning.com)g.com **Need** help?

www.familyandbusinesslearning.com and the state of the state of the state of the state of the state of the state of the state of the state of the state of the state of the state of the state of the state of the state of th

12